Abgabefrist: 13.6.2021

Punkte: 25

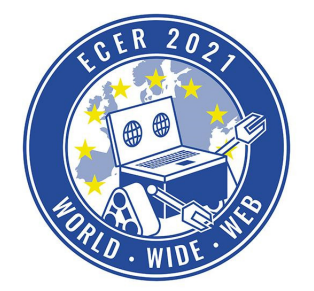

Materialbedarf: PC oder Laptop (kein Tablet) mit Browser (kein Safari)

### *Themenbeschreibung*

Bisher habt ihr in der Hedgehog-Entwicklungsumgebung unsere Aufgaben gelöst, jetzt sollt ihr in unsere Rolle schlüpfen: denkt euch eine Programmieraufgabe aus und gestaltet diese in der IDE so, dass andere die Aufgabe lösen könnten. Es geht nicht darum, dass die Aufgabe besonders schwierig ist, sondern darum, dass diese gut ausgedacht, beschrieben, und vorbereitet wird.

Wir wünschen euch viel Spaß mit dieser und folgenden Aufgaben!

Achtung: Bei dieser Aufgabe müsst ihr nicht nur Blockly, sondern auch ein bisschen JavaScript programmieren, und einige der Unterlagen sind nur auf Englisch verfügbar. Wenn dies euer erstes Mal in unserer Simulationsumgebung ist, probiert vorher eine der anderen Aufgaben aus und macht euch mit der Funktionsweise der Umgebung vertraut.

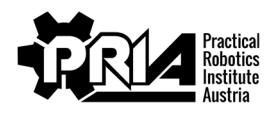

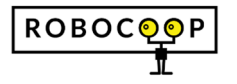

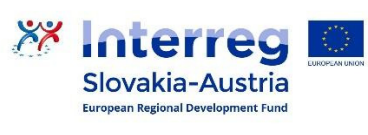

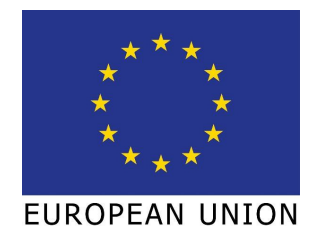

Abgabefrist: 13.6.2021

Punkte: 25

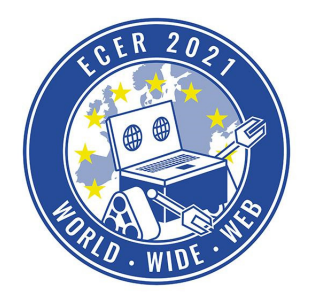

Materialbedarf: PC oder Laptop (kein Tablet) mit Browser (kein Safari)

### *Aufgabenbeschreibung*

Besucht wieder unsere Online-Simulationsumgebung (ide.pria.at) und erstellt ein neues Projekt mit der "Leere Aufgabe" Aufgabe als Basis. Diese Vorlage enthält bereits einige wichtige Dateien und Ordner; blendet diese ein indem ihr das Projekteinstellungsmenü (\*) öffnet und "Metadaten anzeigen" wählst. Wenn alle Ordner geöffnet sind, sollte das Projekt etwa so aussehen:

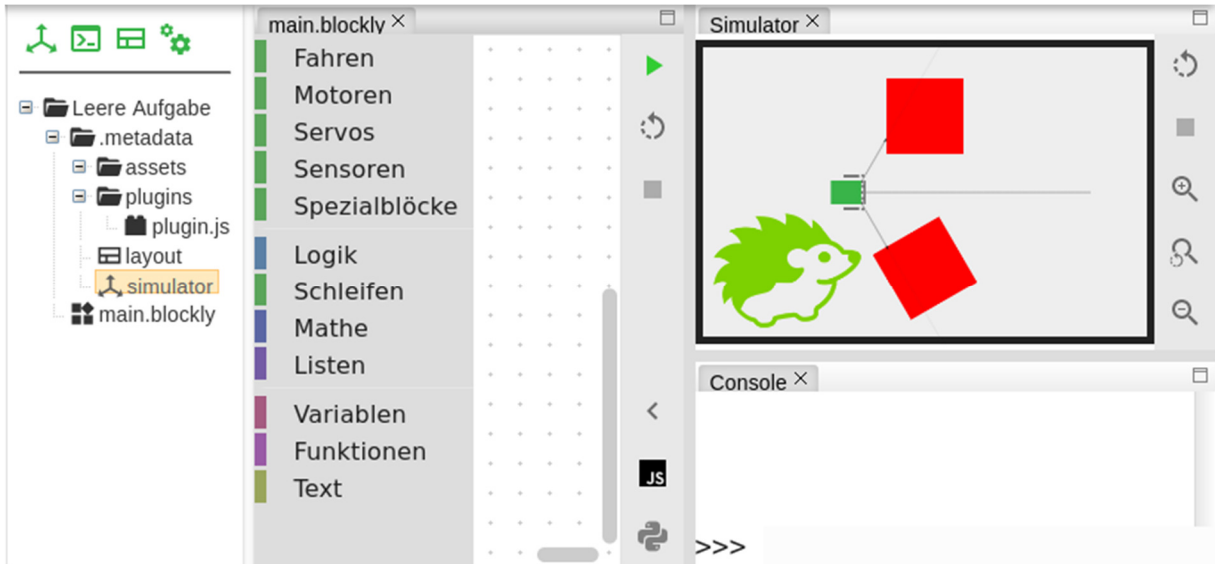

Innerhalb des ".metadata"-Ordners befinden sich einige Dateien, die das Projekt konfigurieren, und mit denen ihr eure eigene Aufgabe gestalten könnte:

- "layout": speichert die Anordnung der einzelnen Tabs (Blockly-Editor, Simulation, Konsole), die beim ersten Öffnen der Aufgabe benutzt werden soll; darum braucht ihr euch weiter nicht zu kümmern.
- "simulator": konfiguriert die Simulation: wo sich der Roboter befindet, welche weiteren Objekte es gibt, ob sich diese bewegen lassen usw.
- "assets/": in diesem Ordner könnt ihr Bilder speichern, die ihr in der Simulation als "Sprites" für Objekte verwenden wollt.
- "plugins/plugin.js": diese und alle anderen JavaScript-Dateien im "plugins"-Ordner können dem Projekt zusätzliche Funktionalität verleihen. Die Ausgaben, die beim Lösen einer Aufgabe in der Konsole angezeigt werden, wurden beispielsweise von Plugins erzeugt.

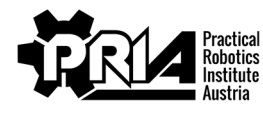

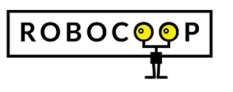

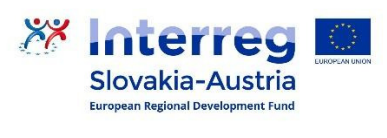

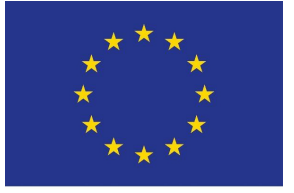

EUROPEAN UNION

Abgabefrist: 13.6.2021

Punkte: 25

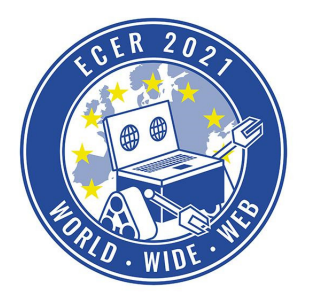

Materialbedarf: PC oder Laptop (kein Tablet) mit Browser (kein Safari)

Eure Aufgabe ist es nun, mit diesen Mitteln (weitere Hilfestellungen listen wir euch unten auf) eine Aufgabe zu erstellen, die z.B. von anderen ECER-Teilnehmern gelöst werden könnten. Achtet dabei auf folgende Dinge:

- Überlegt euch, welche **Zielgruppe** die Aufgabe haben soll: komplette Anfänger, oder Benutzer\*innen mit schon etwas mehr Erfahrung? Achtet entsprechend auf die Schwierigkeitsstufe.
- Schreibt eine **Beschreibung**: worum geht es, was ist zu tun?
- Gestaltet die **Simulation**: fügt die nötigen Objekte hinzu; es schadet auch nicht, Navigationspunkte zur Verfügung zu stellen - Objekte, an denen sich der Roboter mittels Sensoren orientieren kann.
- Macht euch Gedanken zur **Bewertung**: was muss erfüllt sein, damit die Aufgabe vollständig gelöst wurde? Gibt es Kriterien, nach denen man auch eine "halbfertige" Lösung bewerten könnte? Ihr braucht euch hier kein Punktesystem ausdenken, eine grobe Beschreibung reicht.
- Erstellt ein **Plugin**, das den Abschluss/Fortschritt des Roboters bei der Aufgabe erkennt und ähnlich zu unseren Aufgaben "kommentiert". Im Idealfall kommt ihr auch damit zurecht, wenn das Programm früher beendet wird, und/oder die Simulation zurückgesetzt wurde aber zumindest mit einem einzelnen kompletten Durchlauf sollte euer Plugin zurechtkommen.
- Zum Testen eurer Aufgabe werdet ihr eine **Musterlösung** brauchen gebt auch diese als Teil dieser Aufgabe ab.

Wir haben einige Ressourcen (auf Englisch), mit denen ihr euch ins Erstellen von Aufgaben einarbeiten könnt:

- Hedgehog Cloud: customizing projects with plugins diese Demonstration ist von Juni 2020, es sehen also vielleicht einige Sachen etwas anders aus als heute. Insgesamt ist es aber immer noch eine passende Einführung und zeigt die meisten Features die euch zur Verfügung stehen in Aktion.
- Plugins Teil der Dokumentation der Hedgehog IDE auf GitHub, gibt einen Überblick über die Art und Weise, welche Funktionalität Plugins zur Verfügung haben.
- Misc SDK dieses SDK (Software Development Kit) enthält generelle Funktionen und Events der IDE, die nicht speziell einer einzigen Komponente der IDE zugeordnet sind.
- Blockly SDK mit diesem SDK könnt ihr eigene Blöcke erstellen, die Benutzer in ihren Programmen verwenden können.
- Simulation SDK mit diesem SDK könnt ihr die Simulation beeinflussen: Objekte erzeugen oder bewegen sowie auf Kollisionen reagieren sind die häufigsten Aufgaben, die mit diesem SDK erledigt werden können.

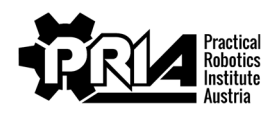

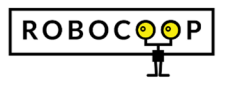

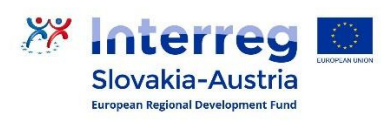

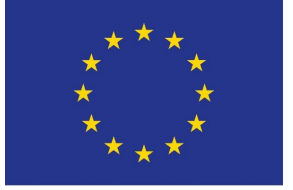

EUROPEAN UNION

Abgabefrist: 13.6.2021

Punkte: 25

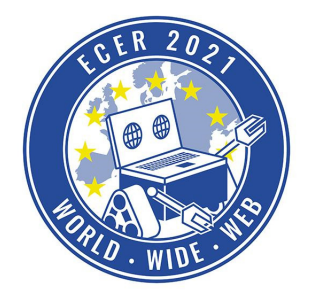

Materialbedarf: PC oder Laptop (kein Tablet) mit Browser (kein Safari)

● Hedgehog SDK - dieses SDK ist für Plugins nicht so wichtig, aber es sei der Vollständigkeit halbe genannt: damit kann der Roboter angesteuert werden. Die Programme die ihr bisher geschrieben habt, haben intern auch dieses SDK verwendet.

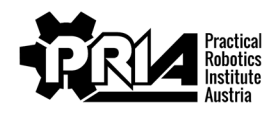

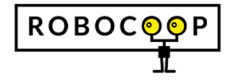

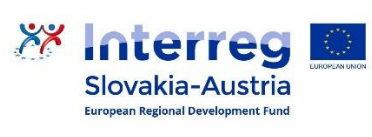

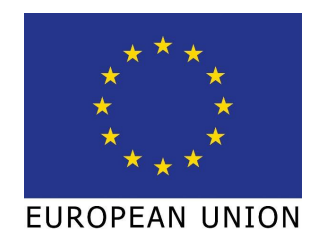

Abgabefrist: 13.6.2021

Punkte: 25

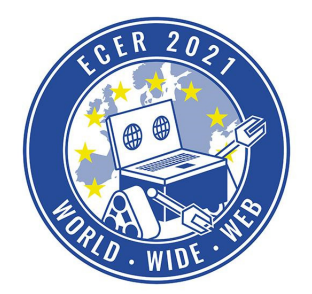

Materialbedarf: PC oder Laptop (kein Tablet) mit Browser (kein Safari)

- Alle ECER Aufgaben sowohl von den Angaben als auch von den Aufgaben in der IDE könnt ihr euch inspirieren lassen. Zeigt euch einfach den Metadaten-Ordner an und schaut euch an, wie wir bestimmte Plugins oder Simulationen erstellt haben.
	- ihr könnt Assets aus unseren Aufgaben wiederverwenden
	- unsere Plugins sind mehrsprachig; wir verlangen das von euch nicht, ihr könnt es uns aber gerne nachmachen

Lasst euch aber von unseren Aufgaben keine Struktur vorschreiben. Eure Aufgabe kann gerne auch ganz anders aussehen oder funktionieren. Lasst eurer Kreativität freien Lauf!

#### **Abgabe**

Gebt ein Zip mit allen Projektdateien ab (momentan müsst ihr leider jede Datei einzeln herunterladen). Insbesondere soll enthalten sein:

- alle Assets
- alle Plugins
- die Simulator-Konfiguration
- (die Layout-Konfiguration könnt ihr weglassen)
- eure Musterlösung

Achtung: Kontrolliert bitte beim herunterladen, ob alle Daten vollständig sind und erfolgreich heruntergeladen wurden. Manchmal kommt es zu Problemen beim Download.

Behaltet wenn möglich bitte die Ordnerstruktur des Projekts bei. Zusätzlich gebt ab:

- Eure Aufgabenbeschreibung als PDF. Die Beschreibung sollte die Zielgruppe nennen, eine Beschreibung enthalten, und die Bewertung der Aufgabe beschreiben.
- Ein Bildschirmvideo von eurer Musterlösung in Aktion.

#### *Bewertungskriterien*

- Vollständige Abgabe mit IDE-Projekt, PDF und Video
- Qualität der Simulation, des Plugins und der Beschreibung
- Jurywertung: Die Jury bewertet Abgabequalität und Kreativität der Abgabe

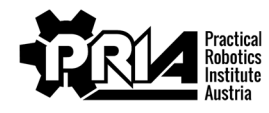

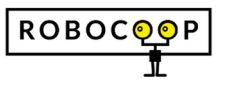

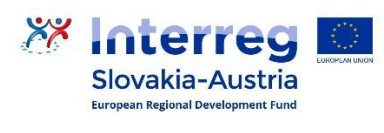

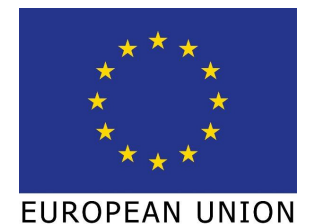